# **Mastering** PostgreSQL Administration

#### BRUCE MOMJIAN

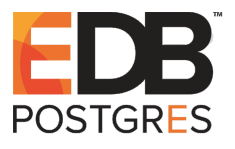

POSTGRESQL is an open-source, full-featured relational database. This presentation covers advanced administration topics. *Creative Commons Attribution License http://momjian.us/presentations*

*Last updated: May, 2016*

# **Outline**

- 1. Installation
- 2. Configuration
- 3. Maintenance
- 4. Monitoring
- 5. Recovery

# Installation

#### ► Click-Through Installers

- $\blacktriangleright$  MS Windows
- $\blacktriangleright$  Linux
- $\sim$  OS X
- ► Ports
	- ◮ RPM
	- ◮ DEB
	- $\blacktriangleright$  PKG
	- $\triangleright$  other packages
- $\blacktriangleright$  Source
	- $\blacktriangleright$  obtaining
	- ► build options
	- $\blacktriangleright$  installing

# Initialization (initdb)

#### \$ initdb

The files belonging to this database system will be owned by user "postgres".

This user must also own the server process.

The database cluster will be initialized with locale en\_US.UTF-8. The default database encoding has accordingly been set to UTF8.

The default text search configuration will be set to "english".

fixing permissions on existing directory /u/pgsql/data ... ok creating subdirectories ... ok selecting default max connections ... 100 selecting default shared\_buffers ... 32MB creating configuration files ... ok creating template1 database in /u/pgsql/data/base/1 ... ok initializing pg\_authid ... ok initializing dependencies ... ok creating system views ... ok loading system objects' descriptions ... ok creating collations ... ok creating conversions ... ok creating dictionaries ... ok setting privileges on built-in objects ... ok creating information schema ... ok loading PL/pgSQL server-side language ... ok vacuuming database template1 ... ok copying template1 to template0 ... ok copying template1 to postgres ... ok

#### Initialization (continued)

WARNING: enabling "trust" authentication for local connections You can change this by editing pg hba.conf or using the -A option the next time you run initdb.

Success. You can now start the database server using:

```
/u/pgsql/bin/postgres -D /u/pgsql/data
or
```
/u/pgsql/bin/pg\_ctl -D /u/pgsql/data -l logfile start

# pg\_controldata

#### \$ pg controldata

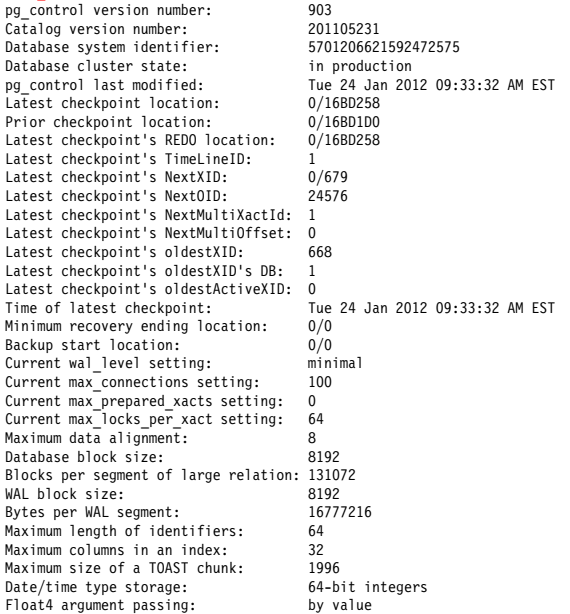

# System Architecture

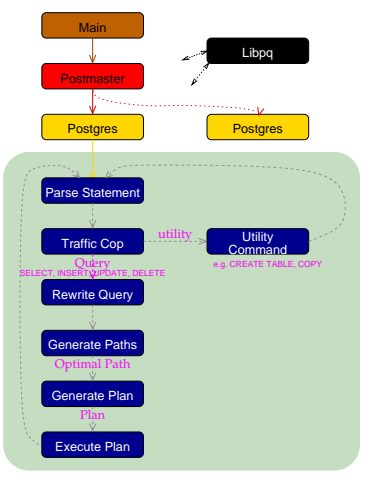

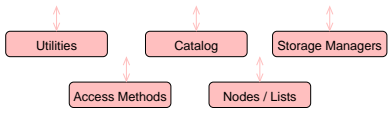

# Starting Postmaster

- LOG: database system was shut down at 2012-01-24 09:33:29 EST
- LOG: database system is ready to accept connections<br>10G: autovacuum launcher started
- autovacuum launcher started
- $\blacktriangleright$  manually
- $\rightharpoonup$  pg\_ctl start
- $\blacktriangleright$  on boot

# Stopping Postmaster

- LOG: received smart shutdown request
- LOG: autovacuum launcher shutting down
- shutting down
- LOG: database system is shut down
- $\blacktriangleright$  manually
- ► pg\_ctl stop
- $\blacktriangleright$  on shutdown

#### **Connections**

- $\triangleright$  local unix domain socket
- $\triangleright$  host TCP/IP, both SSL or non-SSL
- ► hostssl only SSL
- $\blacktriangleright$  hostnossl never SSL

# Authentication

- $\blacktriangleright$  trust
- ► reject
- $\rightharpoonup$  passwords
	- $\blacktriangleright$  md5
	- ▶ password (cleartext)
- $\blacktriangleright$  local authentication
	- $\triangleright$  socket permissions
	- ► 'peer' socket user name passing
	- ► host ident using local identd

# Authentication (continued)

#### $\blacktriangleright$  remote authentication

- ► host ident using pg\_ident.conf
- $\blacktriangleright$  kerberos
	- $~gss$ ► sspi
- ◮ pam
- ► ldap
- $\blacktriangleright$  radius
- $\blacktriangleright$  cert.

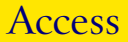

- $\blacktriangleright$  hostname and network mask
- $\blacktriangleright$  database name
- $\blacktriangleright$  role name (user or group)
- $\blacktriangleright$  filename or list of databases, role
- $\blacktriangleright$  IPv6

# pg\_hba.conf Default

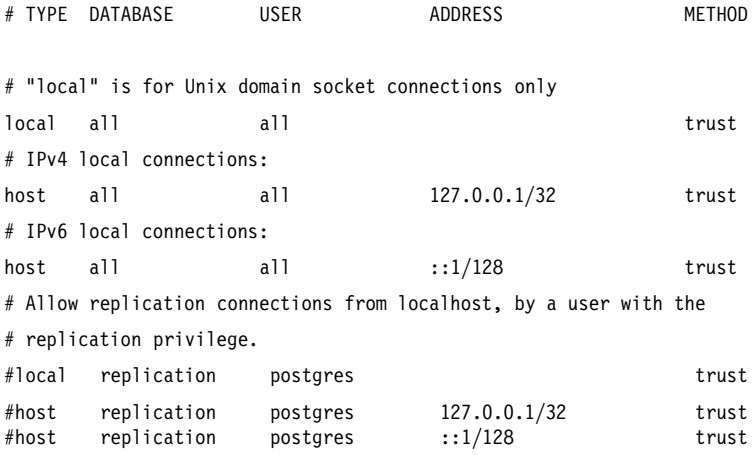

# pg\_hba.conf Example

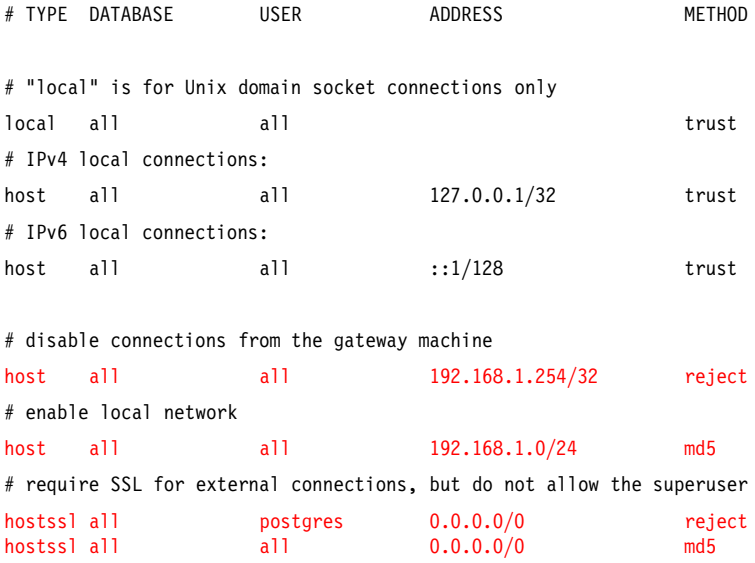

# **Permissions**

- $\blacktriangleright$  Host connection permissions
- $\blacktriangleright$  Role permissions
	- $\blacktriangleright$  create roles
	- $\blacktriangleright$  create databases
	- $\blacktriangleright$  table permissions
- ▶ Database management
	- $\blacktriangleright$  template1 customization
	- ► system tables
	- $\blacktriangleright$  disk space computations

#### Data Directory

#### $$ 1s - CF$ <br>base/ base/ pg\_ident.conf pg\_stat\_tmp/ PG\_VERSION<br>global/ pg\_multixact/ pg\_subtrans/ pg\_xlog/ pg\_subtrans/ pg\_xlog/<br>pg\_tblspc/ postgresql.conf pg\_clog/ pg\_notify/ pg\_tblspc/ postgresql.conf<br>pg\_hba.conf pg\_serial/ pg\_twophase/ postmaster.opts  $pg$ <sub>hba.conf</sub> pg<sup>\_</sup>serial/

# Database Directories

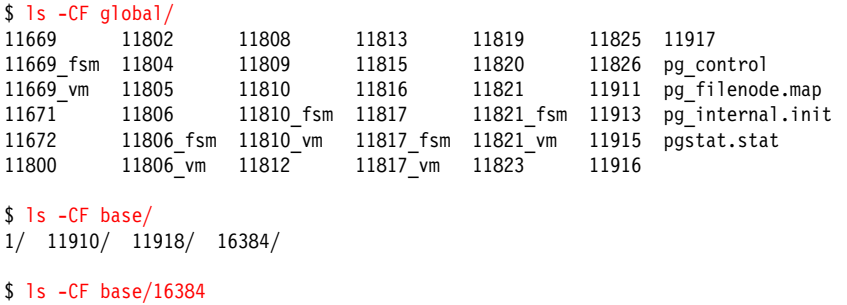

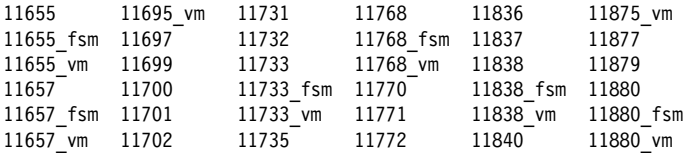

…

#### Transaction/WAL Directories

```
$ ls -CF pg_xlog/
```
000000010000000000000001 archive\_status/

```
$ ls -CF pg_clog/
0000
```
# Configuration Directories

\$ ls -CF share/<br>conversion create.sql pg service.conf.sample recovery.conf.sample tsearch data/

conversion\_create.sql postgres.bki snowball\_create.sql<br>extension/ postgres.description sql features.txt extension/ postgres.description sql\_features.txt<br>information schema.sql postgresql.conf.sample system views.sql information\_schema.sql postgresql.conf.sample system\_vie<br>pq hba.conf.sample postqres.shdescription timezone/ postgres.shdescription pg\_ident.conf.sample psqlrc.sample timezonesets/

# Configuration of postgresql.conf

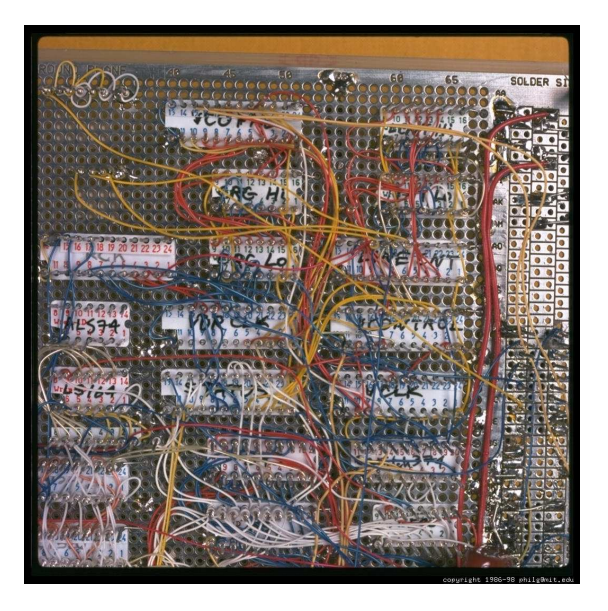

# postgresql.conf

```
# -----------------------------
# PostgreSQL configuration file
# -----------------------------
#
# This file consists of lines of the form:
#
# name = value
#
# (The "=" is optional.) Whitespace may be used. Comments are introduced with
# "#" anywhere on a line. The complete list of parameter names and allowed
# values can be found in the PostgreSQL documentation.
#
# The commented-out settings shown in this file represent the default values.
# Re-commenting a setting is NOT sufficient to revert it to the default value;
# you need to reload the server.
```
# postgresql.conf (Continued)

```
# This file is read on server startup and when the server receives a SIGHUP
# signal. If you edit the file on a running system, you have to SIGHUP the
# server for the changes to take effect, or use "pg ctl reload". Some
# parameters, which are marked below, require a server shutdown and restart to
# take effect.
#
# Any parameter can also be given as a command-line option to the server, e.g.,
# "postgres -c log_connections=on". Some parameters can be changed at run time
# with the "SET" SQL command.
#
# Memory units: kB = kilobytes Time units: ms = milliseconds
# MB = megabytes s = seconds
# GB = gigabytes min = minutes # h = hours
                                               h = hours
```
# Configuration File Location

```
# The default values of these variables are driven from the -D command-line
# option or PGDATA environment variable, represented here as ConfigDir.
#data_directory = 'ConfigDir' # use data in another directory
                                       # (change requires restart)
#hba file = 'ConfigDir/pg hba.conf' # host-based authentication file
                                       # (change requires restart)
#ident file = 'ConfigDir/pg ident.conf'
                                       # (change requires restart)
# If external_pid_file is not explicitly set, no extra PID file is written.
#external pid file = '(none)'
                                       # (change requires restart)
```
#### Connections and Authentication

```
#listen addresses = 'localhost' # what IP address(es) to listen on;
                                      # comma-separated list of addresses;
                                      # defaults to 'localhost', '*' = all
                                      # (change requires restart)
\#port = 5432 \# (change requires restart)<br>max connections = 100 \# (change requires restart)
                                      # (change requires restart)
# Note: Increasing max_connections costs ˜400 bytes of shared memory per
# connection slot, plus lock space (see max_locks_per_transaction).
# superuser reserved connections = 3#unix_socket_directory = '' # (change requires restart)
#unix_socket_group = '' # (change requires restart)
                                      # begin with 0 to use octal notation
                                      # (change requires restart)
#bonjour = off # advertise server via Bonjour
                                      # (change requires restart)
#bonjour name = '' \# defaults to the computer name
                                      # (change requires restart)
```
#### Security and Authentication

```
\frac{\text{#authorification_timeout} = 1 \text{min} \quad \text{# 1s-600s}}{\text{#c} \cdot \text{H} \cdot \text{H} \cdot \text{# (change requires restart)<br>@STRENGTH' # allowed SSL ciphers
#ssl ciphers = 'ALL:!ADH:!LOW:!EXP:!MD5:@STRENGTH'
                                                                                 # (change requires restart)
#ssl renegotiation limit = 512MB # amount of data between renegotiations
#password_encryption = on
#db_user_namespace = off
# Kerberos and GSSAPI
#krb server keyfile = '#krb srvname = 'postgres' # (Kerberos only)
#krb_caseins_users = off
```
# TCP/IP Control

```
# see "man 7 tcp" for details
```
#tcp keepalives interval =  $0$ 

#tcp\_keepalives\_count =  $0$ 

#tcp keepalives idle = 0 # TCP KEEPIDLE, in seconds; # 0 selects the system default<br># TCP KEEPINTVL, in seconds; # 0 selects the system default<br># TCP KEEPCNT; # 0 selects the system default

# Memory Usage

```
shared buffers = 32MB \# min 128kB
                                       # (change requires restart)
\text{\#temp\_buffers = 8MB} \text{\# min 800kB}<br>\text{\#max~nrenared transactions = 0} \text{\# zero disables the feature}#max prepared transactions = 0# (change requires restart)
# Note: Increasing max prepared transactions costs ~600 bytes of shared memory
# per transaction slot, plus lock space (see max locks per transaction).
# It is not advisable to set max prepared transactions nonzero unless you
# actively intend to use prepared transactions.
#work mem = 1MB # min 64kB
#maintenance_work_mem = 16MB # min 1MB
#max\_stack\_depth = 2MB # min 100kB
```
Kernel changes often required.

# Memory Usage (Continued)

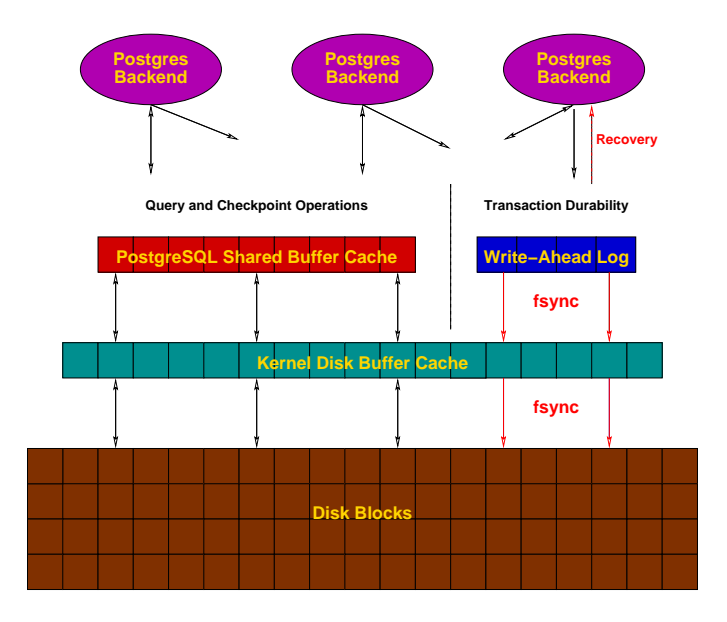

# Sizing Shared Memory

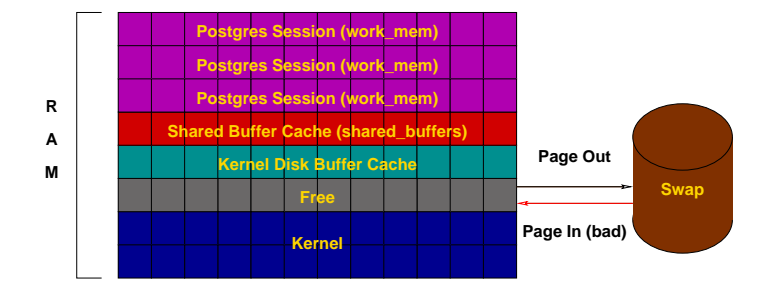

#### Kernel Resources

 $#max$  files per process = 1000  $# min$  25

#shared preload libraries =  $''$ 

- # (change requires restart)
- 

# Vacuum and Background Writer

# - Cost-Based Vacuum Delay -

```
\frac{\text{\# vacuum\_cost\_delay}}{\text{\# vacuum\_cost\_page hit}} = 0ms \frac{\text{\# 0-100 milliseconds}}{\text{\# 0-10000 credits}}#vacuum cost page hit = 1
#vacuum cost page miss = 10 \# 0-10000 credits
#vacuum cost page dirty = 20 \# 0-10000 credits
#vacuum cost limit = 200 \# 1-10000 credits
```
# - Background Writer -

```
\#bgwriter_delay = 200ms \# 10-10000ms between rounds \#bgwriter lru maxpages = 100 \# 0-1000 max buffers writte
```
# - Asynchronous Behavior -

- 
- 

- # 0-1000 max buffers written/round
- #bgwriter lru multiplier = 2.0 # 0-10.0 multipler on buffers scanned/round

#effective io concurrency = 1  $\qquad$  # 1-1000. 0 disables prefetching

# Write-Ahead Log (WAL)

```
#wal level = minimal
#fsync = on# synchronous commit = on
#wal sync method = fsync
#full page writes = on
#wal \overline{b}uffers = -1
#wal\_writer\_delay = 200ms# commit delay = 0# commit siblings = 5
```
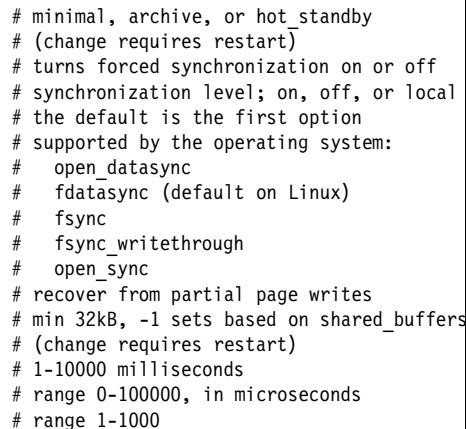

# Write-Ahead Logging (Continued)

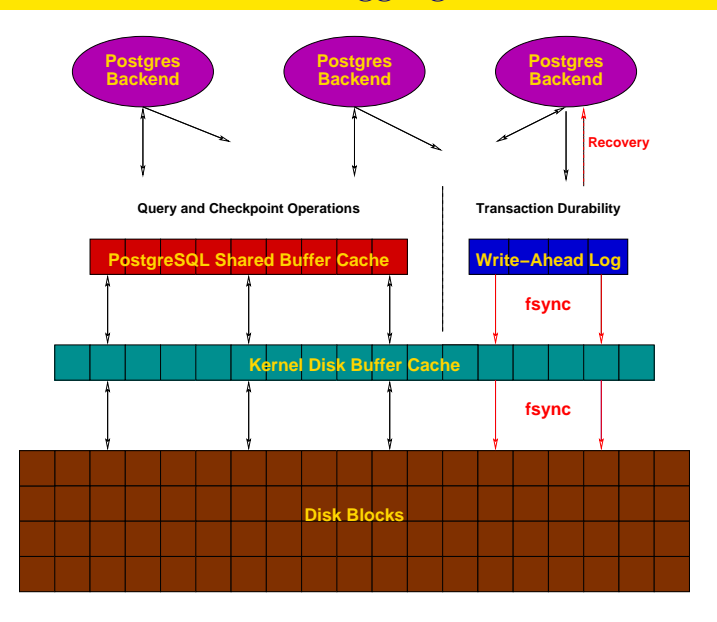

# Checkpoints and Archiving

```
# - Checkpoints -
```

```
#checkpoint_timeout = 5min \# range 30s-1h<br>#checkpoint completion target = 0.5 \# checkpoint t.
#checkpoint warning = 30s # 0 disables
```

```
#checkpoint segments = 3 # in logfile segments, min 1, 16MB each
                                  # checkpoint target duration, 0.0 - 1.0
```
# - Archiving -

```
#archive mode = off # allows archiving to be done
                            # (change requires restart)
#archive command = '' # command to use to archive a logfile segment
#archive timeout = 0 \# force a logfile segment switch after this
                            # number of seconds; 0 disables
```
# Master Replication Server

# These settings are ignored on a standby server

```
#max wal senders = 0 # max max number of walsender processes
                                   # (change requires restart)
#wal_sender_delay = 1s # walsender cycle time, 1-10000 milliseconds
                                   # in logfile segments, 16MB each; 0 disables
#vacuum_defer_cleanup_age = 0 \# number of xacts by which cleanup is delayed \#replication timeout = 60s \# in milliseconds; 0 disables
                                   # in milliseconds; 0 disables
#synchronous standby names = ' # standby servers that provide sync rep
                                   # comma-separated list of application name
                                   # from standby(s); '*' = a]]
```
## Standby Replication Server

# These settings are ignored on a master server

```
#hot standby = off # "on" allows queries during recovery
                                     # (change requires restart)
#max standby archive delay = 30s # max delay before canceling queries
                                     # when reading WAL from archive;
                                     # -1 allows indefinite delay
#max standby streaming delay = 30s # max delay before canceling queries
                                     # when reading streaming WAL;
                                     # -1 allows indefinite delay
#wal receiver status interval = 10s # send replies at least this often
                                    # 0 disables
#hot standby feedback = off # send info from standby to prevent
                                     # query conflicts
```
## Planner Method Tuning

```
#enable_bitmapscan = on
#enable_hashagg = on
#enable_hashjoin = on
#enable_indexscan = on
#enable_material = on
#enable_mergejoin = on
#enable_nestloop = on
#enable_seqscan = on
#enable_sort = on
#enable_tidscan = on
```
#### Planner Constants

- $\frac{4}{3}$   $\frac{4}{3}$   $\frac{4}{3}$   $\frac{4}{3}$   $\frac{4}{3}$   $\frac{4}{3}$   $\frac{4}{3}$   $\frac{4}{3}$  same scale as above  $\frac{4}{3}$  same scale as above  $#cpu\_tuple\_cost = 0.01$   $# same scale as above$ <br> $#cou\_index\_tuple\_cost = 0.005$   $# same scale as above$ #cpu\_index\_tuple\_cost =  $0.005$ #cpu\_operator cost =  $0.0025$  # same scale as above #effective\_cache\_size = 128MB
- $#seq$  page cost = 1.0  $# measured$  on an arbitrary scale

#### Planner GEQO

```
#geqo = on#geqo_threshold = 12
\#geqo\overline{\hspace{1cm}}effort = 5 \hspace{1cm} # range 1-10<br>\#geqo\overline{\hspace{1cm}}pool_size = 0 \hspace{1cm} # selects de
#geqo<sup>-</sup>selection bias = 2.0 # range 1.5-2.0
#geqo_seed = 0.\overline{0} # range 0.0-1.0
```

```
#geqo_pool_size = 0 # selects default based on effort
                                # selects default based on effort
```
#### Miscellaneous Planner Options

```
#default statistics target = 100 # range 1-10000
#constraint_exclusion = partition \# on, off, or partition \# cursor tuple fraction = 0.1 \# range 0.0-1.0
#cursor tuple fraction = 0.1#from_collapse_limit = 8<br>#join_collapse_limit = 8
```
 $#$  1 disables collapsing of explicit # JOIN clauses

## Where To Log

```
#log destination = 'stderr' # Valid values are combinations of
                                      # stderr, csvlog, syslog, and eventlog,
                                      # depending on platform. csvlog
                                      # requires logging collector to be on.
# This is used when logging to stderr:
                                      # Enable capturing of stderr and csvlog
                                      # into log files. Required to be on for
                                      # csvlogs.
                                      # (change requires restart)
# These are only used if logging_collector is on:
                                      # directory where log files are written,
                                      # can be absolute or relative to PGDATA
#log_filename = 'postgresql-%Y-%m-%d_%H%M%S.log' # log file name pattern,
                                      # can include strftime() escapes
#log file mode = 0600 # creation mode for log files,
                                      # begin with 0 to use octal notation
```
## Where To Log (rotation)

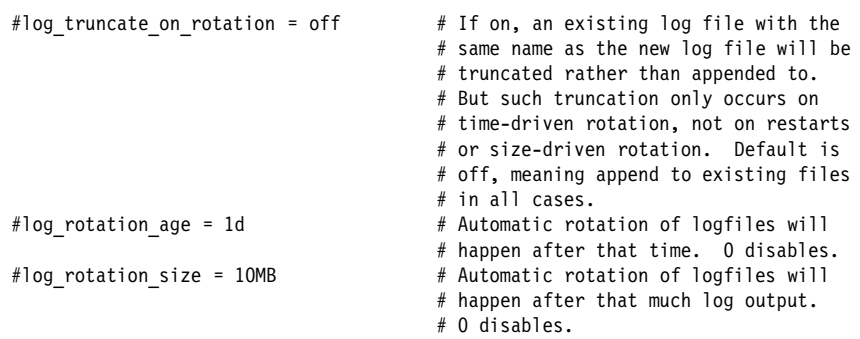

## Where to Log (syslog)

```
# These are relevant when logging to syslog:
#syslog_facility = 'LOCAL0'
#syslog_ident = 'postgres'
                                        # Run server silently.
                                        # DO NOT USE without syslog or
                                        # logging_collector
```
# (change requires restart)

# When to Log

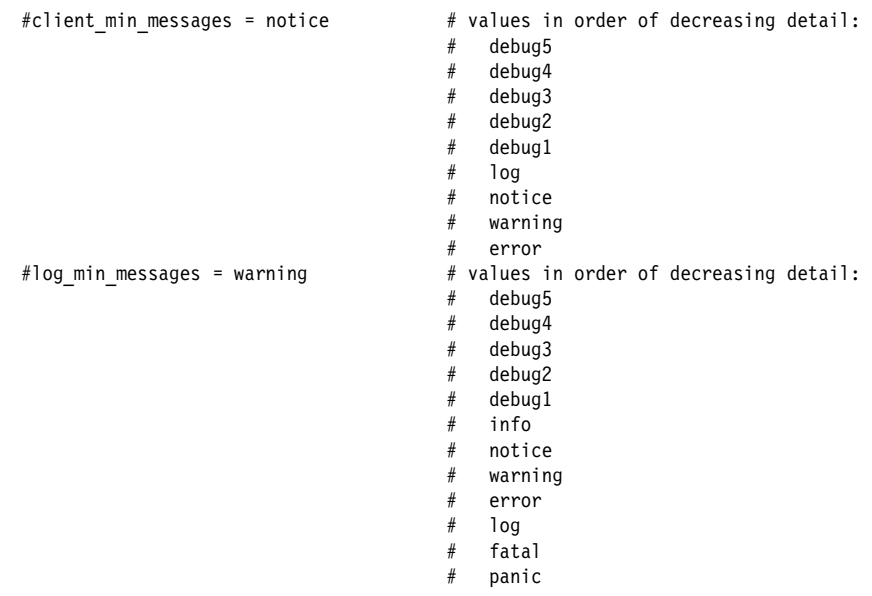

## When to Log (Continued)

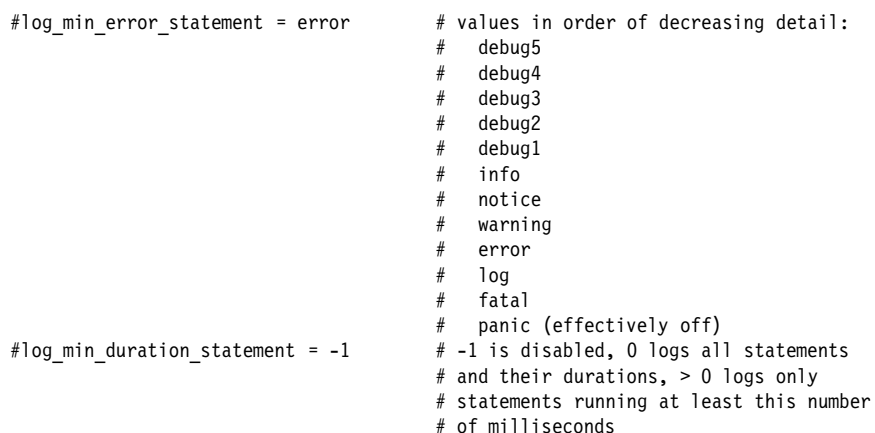

## What to Log

```
#debug_print_parse = off
#debug_print_rewritten = off
#debug_print_plan = off
#debug_pretty print = on
#log checkpoints = off#log_connections = off
#log_disconnections = off
#log_duration = off
#log_hostname = off
```
# terse, default, or verbose messages

## What To Log: Log\_line\_prefix

#### #log\_line\_prefix =  $''$

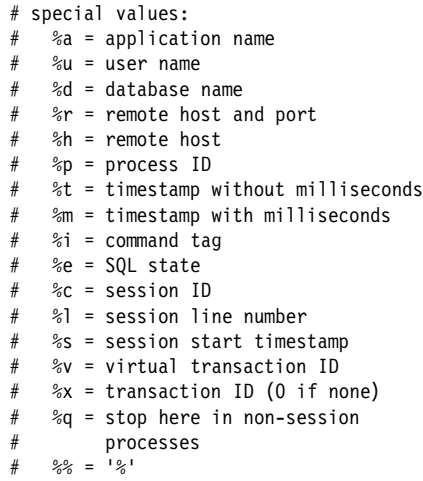

## What to Log (Continued)

```
#log_lock_waits = off                         # log lock waits >= deadlock_timeout<br>#log statement = 'none'                 # none, ddl, mod, all
#log_statement = 'none'<br>#log_temp_files = -1
                                                      # log temporary files equal or larger
                                                      # than the specified size in kilobytes;
                                                      # -1 disables, 0 logs all temp files
#log_timezone = '(defaults to server environment setting)'
```
#### Runtime Statistics

# - Query/Index Statistics Collector -

```
#track_activities = on
#track_counts = on
\#track_functions = none \qquad \qquad # none, pl, all<br>\#track_activity_query_size = 1024 \qquad \# (change_requires_restart)
#track_activity_query_size = 1024\#update process title = on
#stats temp directory = 'pg stat tmp'
```

```
# - Statistics Monitoring -
```

```
#log_parser_stats = off
#log_planner_stats = off
#log_executor_stats = off
#log_statement_stats = off
```
#### Autovacuum

```
#autovacuum = on # Enable autovacuum subprocess? 'on'
                                           # requires track_counts to also be on.<br># -1 disables, 0 logs all actions and
#log autovacuum min duration = -1# their durations, > 0 logs only
                                           # actions running at least this number
                                           # of milliseconds.
#autovacuum_max_workers = 3 # max number of autovacuum subprocesses
                                           # (change requires restart)
#autovacuum naptime = 1min
\#autovacuum vacuum threshold = 50 \# min number of row updates before
                                           # vacuum
#autovacuum_analyze_threshold = 50 # min number of row updates before
                                           # analyze
#autovacuum vacuum scale factor = 0.2 # fraction of table size before vacuum
\#autovacuum_analyze_scale_factor = 0.1 \# fraction of table size before analyze<br>\#autovacuum freeze max age = 200000000 \# maximum XID age before forced vacuum
#autovacuum freeze_max_age = 200000000
                                           # (change requires restart)
#autovacuum vacuum cost delay = 20ms
                                           # autovacuum, in milliseconds;
                                           # -1 means use vacuum_cost_delay
#autovacuum_vacuum_cost_limit = -1# autovacuum, -1 means use
                                           # vacuum_cost_limit
```
#### Statement Behavior

```
#search_path = '"$user",public' # schema names
#default_tablespace = '' # a tablespace name, '' uses the default<br>#temp tablespaces = '' # a list of tablespace names. '' uses
                                           # a list of tablespace names, '' uses
                                           # only default tablespace
#check_function_bodies = on
#default transaction isolation = 'read committed'
#default transaction read only = off
#default_transaction_deferrable = off
#session_replication_role = 'origin'
                                           # in milliseconds, 0 is disabled
#vacuum freeze min age = 50000000#vacuum freeze table age = 150000000#bytea_output = 'hex' \overline{ } # hex, escape
#xmlbinary = 'base64'
#xmloption = 'content'
```
#### Locale and Formatting

```
datestyle = 'iso, mdy'
#intervalstyle = 'postgres'
#timezone = '(defaults to server environment setting)'
#timezone abbreviations = 'Default' # Select the set of available time zone
                                           # abbreviations. Currently, there are
                                           # Default
                                          # Australia
                                          # India
                                           # You can create your own file in
                                           # share/timezonesets/.
#extra_float_digits = 0 # min -15, max 3<br>
#client encoding = sql ascii # actually, defa
                                          # actually, defaults to database
                                           # encoding
# These settings are initialized by initdb, but they can be changed.
lc messages = 'en US.UTF-8' \qquad # locale for system error messages
                                                   # strings
lc_monetary = 'en_US.UTF-8' # locale for monetary formatting
lc_numeric = 'en_US.UTF-8'             # locale for number formatting<br>lc_time = 'en US.UTF-8'              # locale for time formatting
                                                   # locale for time formatting
# default configuration for text search
default text search config = 'pg catalog.english'
```
#### Full Text Search

# default configuration for text search default\_text\_search\_config = 'pg\_catalog.english'

#### **Other Defaults**

#dynamic\_library\_path = '\$libdir' #local\_preload\_libraries = ''

## Lock Management

```
#deadlock_timeout = 1s
#max locks per transaction = 64 # min 10
                                      # (change requires restart)
# Note: Each lock table slot uses ˜270 bytes of shared memory, and there are
# max_locks_per_transaction * (max_connections + max_prepared_transactions)
# lock table slots.
#max pred locks per transaction = 64 # min 10
                                      # (change requires restart)
```
#### Version/Platform Compatibility

# - Previous PostgreSQL Versions -

```
#array nulls = on
#backslash quote = safe encoding # on, off, or safe encoding
#default_with_oids = off
#escape_string_warning = on
#lo_compat_privileges = off
#quote_all_identifiers = off
#sql inheritance = on
#standard_conforming_strings = on
#synchronize_seqscans = on
```
# - Other Platforms and Clients -

```
#transform_null_equals = off
```
#### Error Handling

#exit\_on\_error = off <br># terminate session on any error?<br># reinitialize after backend crash# # reinitialize after backend crash?

#### Custom Variables

#custom\_variable\_classes = '' # list of custom variable class names

## Interfaces

#### ► Installing

- $\blacktriangleright$  Compiled Languages (C, ecpg)
- ▶ Scripting Language (Perl, Python, PHP)
- $\triangleright$  SPI
- ► Connection Pooling

#### Include Files

\$ ls -CF include/<br>ecpg config.h libpq/ ecpgerrno.h libpq-events.h pgtypes\_interval.h sqlda-compat.h<br>ecpg\_informix.h libpq-fe.h pgtypes\_numeric.h sqlda.h ecpg\_informix.h libpq-fe.h pgtypes\_numeric.h sqlda.h ecpgtype.h pg\_config\_manual.h postgres\_<br>informix/ pg\_config\_os.h server/ informix/ pg\_config\_os.h<br>internal/ pgtypes date.h pgtypes date.h sql3types.h

- pgtypes error.h sqlca.h pgtypes\_timestamp.h<br>postgres\_ext.h
	-

## Library Files

 $$$   $\overline{\text{ls}}$  -CF  $\overline{\text{lib}}$ ascii\_and\_mic.so\* libecpg.so.6.3\* utf8\_and\_cyrillic.so\*<br>cyrillic\_and\_mic.so\* libpqport.a utf8\_and\_euc2004.so\* cyrillic\_and\_mic.so\* libpgport.a utf8\_and\_euc2004.so\*<br>dict snowball.so\* libpgtypes.a utf8 and euc cn.so\* euc2004\_sjis2004.so\* libpgtypes.so@<br>euc cn and mic.so\* libpgtypes.so.3@ euc\_jp\_and\_sjis.so\* libpgtypes.so.3.2\* utf8\_and\_euc\_tw.so\*<br>euc\_kr\_and\_mic.so\* libpg.a utf8\_and\_gb18030.so euc $\overline{\text{tw}}$  and  $\overline{\text{big}}$ .so\* libpq.so $\text{\textcircled{d}}$ libecpg.a libpqwalreceiver.so\* libecpg\_compat.a pgxs/ utf8\_and\_sjis2004.so\*<br>libecpg\_compat.so@ plperl.so\* utf8<sup>\_</sup>and\_sjis.so\* libecpg compat.so $@$ libecpg compat.so.30 plpgsql.so\* utf8 and uhc.so\* libecpg\_compat.so.3.3\* plpython2.so\* utf8 and win.so\* libecpg.so@ utf8 and ascii.so\* libecpg.so.6@ utf8 and big5.so\*

utf8\_and\_euc\_cn.so\*<br>utf8\_and\_euc\_jp.so\*  $utf8$ and $euc$ kr.so\* euc\_kr\_and\_mic.so\* libpq.a utf8\_and\_gb18030.so\* latin2\_and\_win1250.so\* libpq.so.5@ utf8\_and\_iso8859\_1.so\*<br>latin\_and\_mic.so\* libpq.so.5.4\* utf8\_and\_iso8859.so\*  $utf8$ <sup>-</sup>and<sup>-</sup>iso8859.so\*<br>utf8<sup>-</sup>and<sup>-</sup>johab.so\*

#### Maintenance

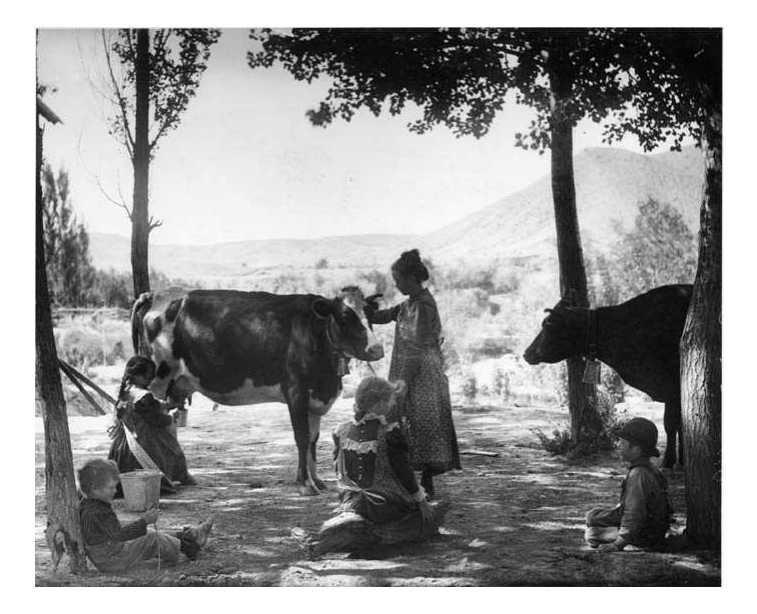

# Backup

- $\blacktriangleright$  File system-level (physical)
	- $\blacktriangleright$  tar, cpio while shutdown
	- $\blacktriangleright$  file system snapshot
	- ▶ rsync, shutdown, rsync, restart
- $\rightarrow$  pg dump/pg dumpall (logical)
- $\triangleright$  Restore/pg\_restore with custom format

## Continuous Archiving / Point-In-Time Recovery (PITR)

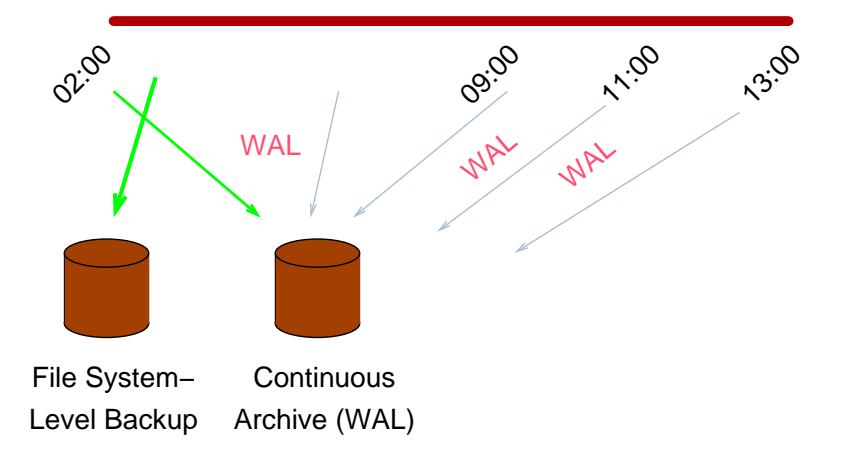

## PITR Backup Procedures

- 1. archive mode = on
- 2. wal level = archive
- 3. archive command = 'cp -i %p /mnt/server/pgsql/%f < /dev/null'
- 4. SELECT pg start backup('label');
- 5. Perform file system-level backup (can be inconsistent)
- 6. SELECT pg\_stop\_backup();

pg\_basebackup does this automatically and can be run on version 9.2+ standbys.

#### PITR Recovery

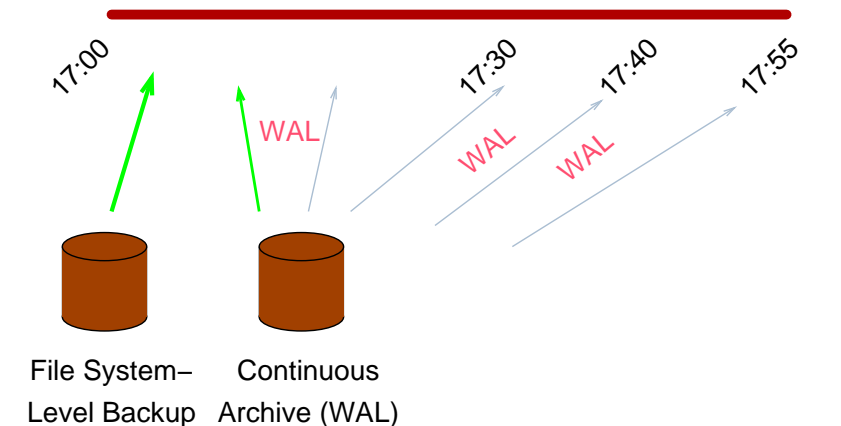

## PITR Recovery Procecdures

- 1. Stop postmaster
- 2. Restore file system-level backup
- 3. Make adjustments as outlined in the documentation
- 4. Create recovery.conf
- 5. restore\_command = 'cp /mnt/server/pgsql/%f %p'
- 6. Start the postmaster

#### Data Maintenance

- ▶ VACUUM (nonblocking) records free space into .fsm (free space map) files
- ▶ ANALYZE collects optimizer statistics
- ▶ VACUUM FULL (blocking) shrinks the size of database disk files

## Automating Tasks

#### Autovacuum handles vacuum and analyze tasks automatically.

## **Checkpoints**

- ► Write all dirty shared buffers
- $\triangleright$  Sync all dirty kernel buffers
- ► Recycle WAL files
- ▶ Check for server messages indicating too-frequent checkpoints
- ◮ If so, increase *checkpoint\_segments*

# Monitoring Active Sessions

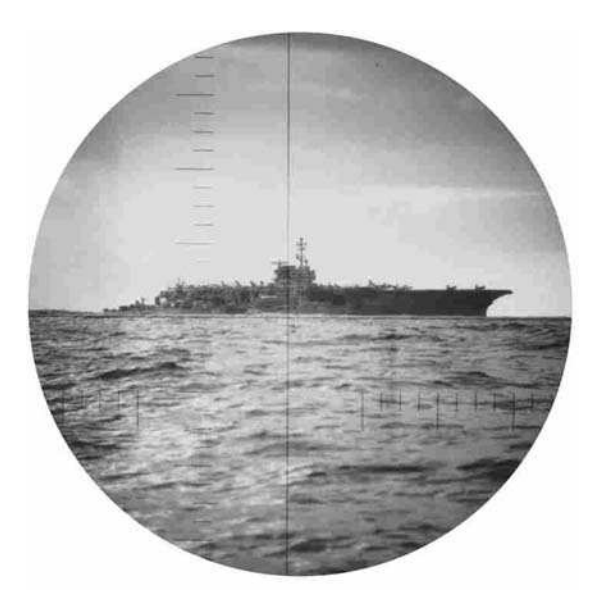
#### \$ ps -f -Upostgres

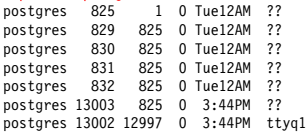

- 0:06.57 /u/pgsql/bin/postmaster -i
- 0:35.03 writer process (postmaster)
- 0:16.07 wal writer process (postmaster)
- 0:11.34 autovacuum launcher process (postmaster)
- 0:07.63 stats collector process (postmaster)
- 0:00.01 postgres test [local] idle (postmaster)
- 0:00.03 /u/pgsql/bin/psql test

### top

\$ top

load averages: 0.56, 0.39, 0.36 18:25:58 138 processes: 5 running, 130 sleeping, 3 zombie CPU states: 50.0% user, 0.0% nice, 0.0% system, 0.0% interrupt, 50.0% idle Memory: Real: 96M/133M Virt: 535M/1267M Free: 76M

PID USERNAME PRI NICE SIZE RES STATE TIME WCPU CPU COMMAND 23785 postgres 57 0 11M 5336K run/0 0:07 30.75% 30.66% postmaster 23784 postgres 2 0 10M 11M sleep 0:00 2.25% 2.25% psql

# Query Monitoring

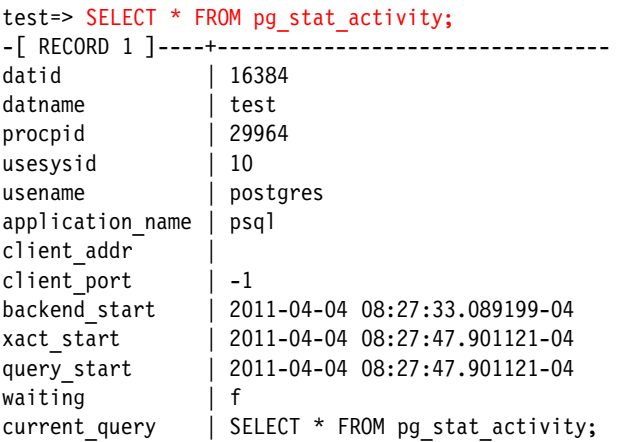

### Access Statistics

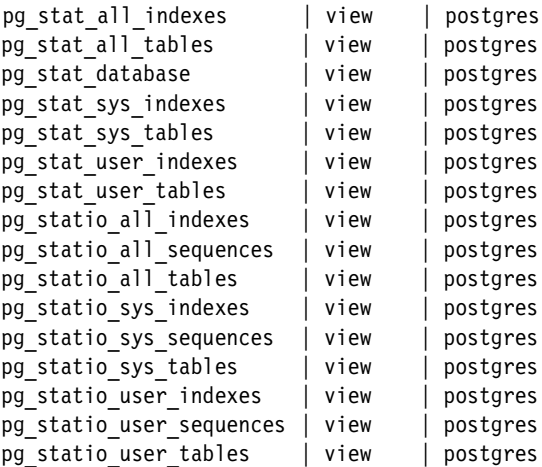

### Database Statistics

```
test=> SELECT * FROM pg stat database;
...
-[ RECORD 4 ]-+----------
datid | 16384
datname | test
numbackends | 1
xact_commit | 188
xact_rollback | 0
blks read | 95
blks_hit | 11832
tup returned | 64389
tup fetched | 2938
tup inserted | 0
tup updated | 0
tup deleted | 0
```
# Table Activity

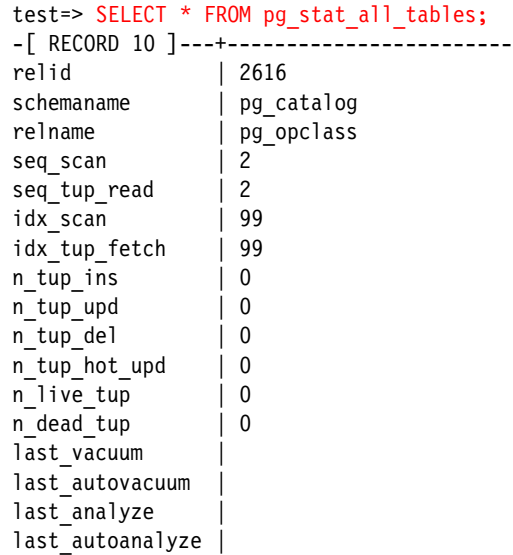

### Table Block Activity

```
test=> SELECT * FROM pg statio all tables;
-[ RECORD 50 ]--+------------------------
relid | 2602
schemaname | pg catalog
relname | pg amop
heap blks read | 3
heap blks hit | 114
idx blks read | 5
idx blks hit | 303
toast blks read
toast_blks_hit |
tidx blks read
tidx_blks_hit |
```
# Analyzing Activity

- ► Heavily used tables
- ▶ Unnecessary indexes
- $\blacktriangleright$  Additional indexes
- ► Index usage
- ► TOAST usage

#### **CPU**

#### \$ vmstat 5

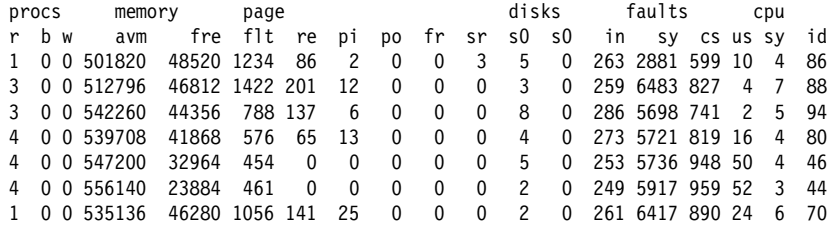

### I/O

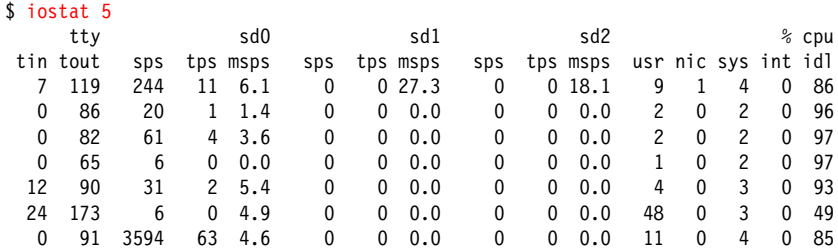

# Disk Usage

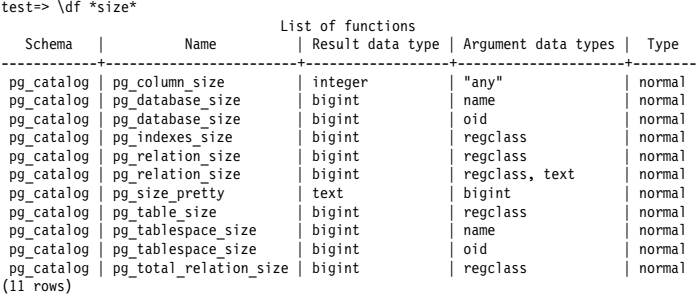

### Database File Mapping - oid2name

#### \$ oid2name

All databases:

--------------------------------- 18720 = test1  $1 = templated$  $18719 =$ template0 18721 = test  $18735 =$  postgres 18736 = cssi

## Table File Mapping

```
$ cd /usr/local/pgsql/data/base
$ oid2name
All databases:
               ---------------------------------
16817 = test2
16578 = x16756 = test
1 = templated16569 = template0
16818 = test3
16811 = floattest
$ cd 16756
$ ls 1873*
18730 18731 18732 18735 18736 18737 18738 18739
```

```
$ oid2name -d test -o 18737
Tablename of oid 18737 from database "test":
  ---------------------------------
18737 = ips
$ oid2name -d test -t ips
Oid of table ips from database "test":
          ---------------------------------
18737 = ips
$ # show disk usage per database
$ cd /usr/local/pgsql/data/base
$ du -s * l> while read SIZE OID
> do
> echo "$SIZE 'oid2name -q | grep ^$OID' ''"
> done |
> sort -rn
2256 18721 = test
2135 18735 = postgres
```
## Disk Balancing

- ▶ Move pg\_xlog to another drive using symlinks
- $\blacktriangleright$  Tablespaces

### Per-Database Tablespaces

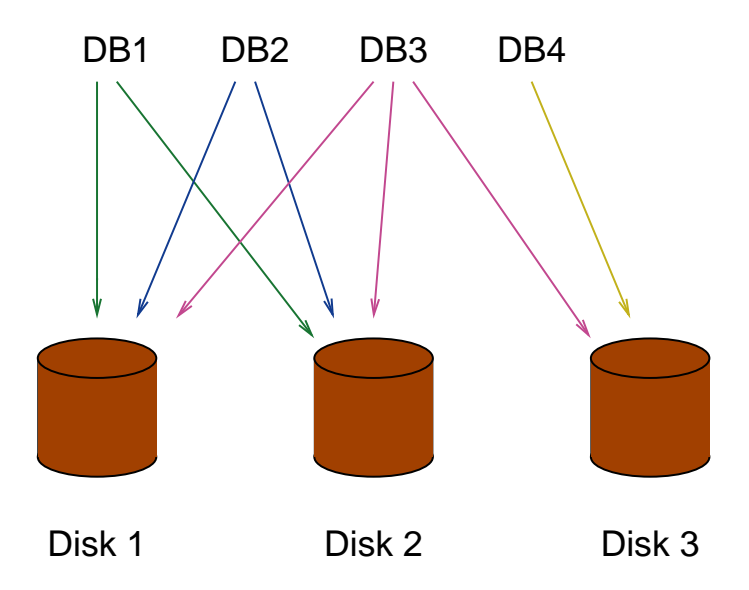

### Per-Object Tablespaces

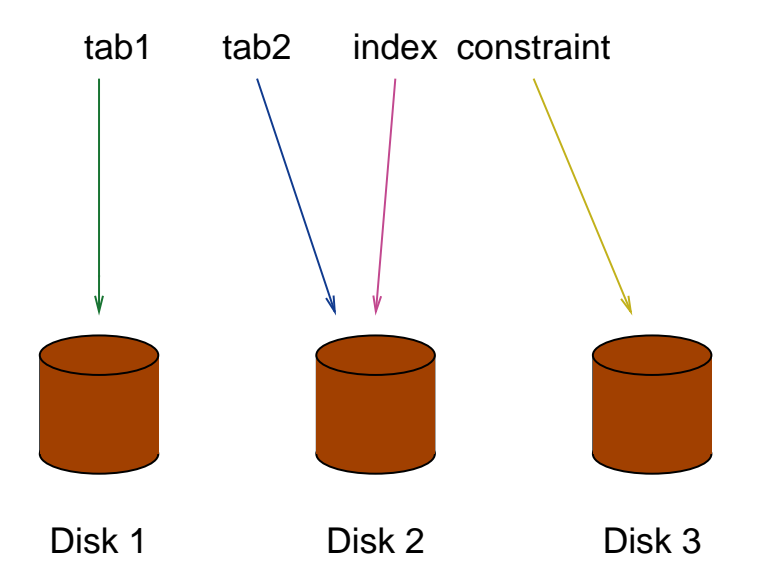

# Analyzing Locking

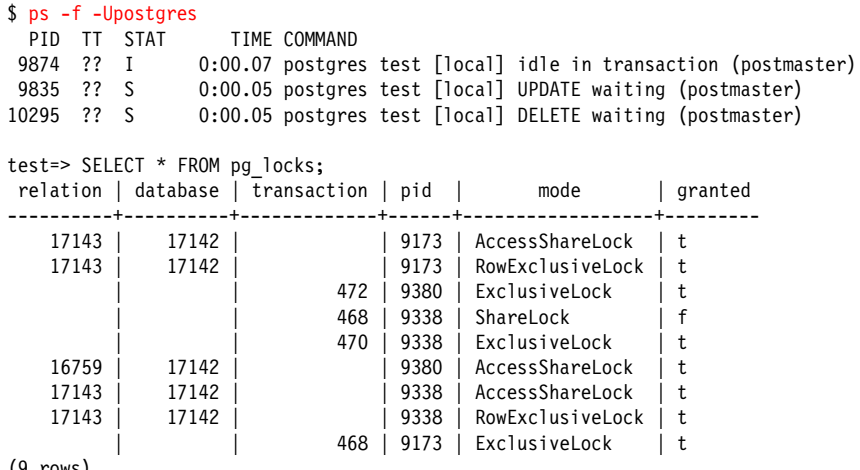

### Miscellaneous Tasks

- $\blacktriangleright$  Log file rotation, syslog
- ► Upgrading
	- ► pg\_dump, restore
	- $\rightarrow$  pg\_upgrade
	- $\blacktriangleright$  Slony
- $\blacktriangleright$  Migration

### Administration Tools

- $\blacktriangleright$ pgadmin
- $\blacktriangleright$  phppgadmin

### External Monitoring Tools

- ▶ Alerting: check\_postgres, tail\_n\_mail, Nagios
- ▶ Analysis: Munin, Cacti, Zabbix, Nagios, MRTG
- ▶ Queries: pgbadger, pgFouine
- ▶ Commercial: Circonus (or open-source Reconnoiter), Postgres Enterprise Manager (PEM), Hyperic

# **Recovery**

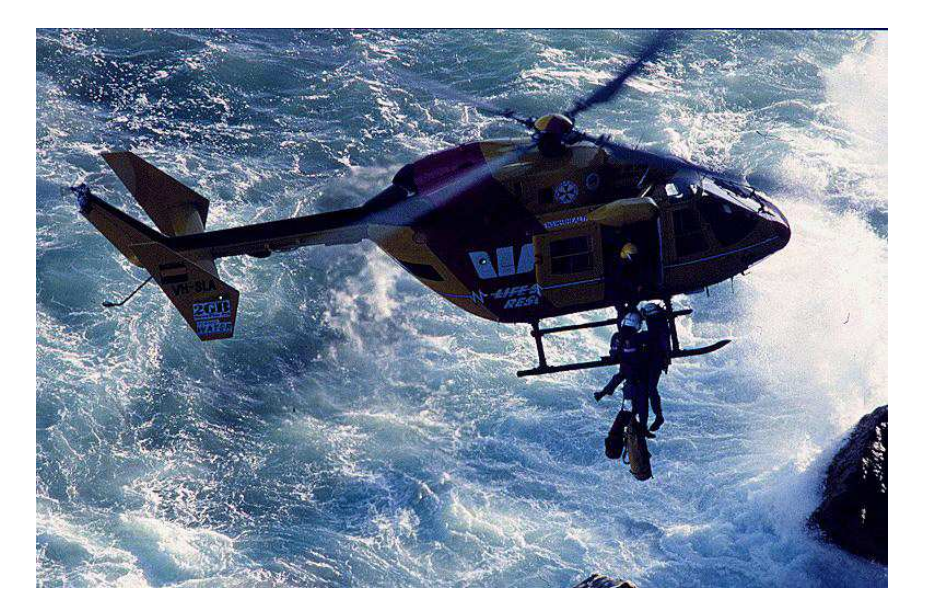

### Client Application Crash

### Nothing Required. Transactions in progress are rolled back.

### Graceful Postgres Server Shutdown

### Nothing Required. Transactions in progress are rolled back.

### Abrupt Postgres Server Crash

### Nothing Required. Transactions in progress are rolled back.

# Operating System Crash

Nothing Required. Transactions in progress are rolled back. Partial page writes are repaired.

### Disk Failure

### Restore from previous backup or use PITR.

### Accidental DELETE

Recover table from previous backup, perhaps using pg\_restore. It is possible to modify the backend code to make deleted tuples visible, dump out the deleted table and restore the original code. All tuples in the table since the previous vacuum will be visible. It is possible to restrict that so only tuples deleted by a specific transaction are visible.

### Write-Ahead Log (WAL) Corruption

See pg\_resetxlog. Review recent transactions and identify any damage, including partially committed transactions.

### File Deletion

It may be necessary to create an empty file with the deleted file name so the object can be deleted, and then the object restored from backup.

### Accidental DROP TABLE

Restore from previous backup.

### Accidental DROP INDEX

Recreate index.

### Accidental DROP DATABASE

Restore from previous backup.

## Non-Starting Installation

Restart problems are usually caused by write-ahead log problems. See pg\_resetxlog. Review recent transactions and identify any damage, including partially committed transactions.

### Index Corruption

Use REINDEX.

### Table Corruption

Try reindexing the table. Try identifying the corrupt OID of the row and transfer the valid rows into another table using SELECT...INTO...WHERE oid  $!=$  ###. Use [http://sources.](http://sources.redhat.com/rhdb/tools.html) [redhat.com/rhdb/tools.html](http://sources.redhat.com/rhdb/tools.html) to analyze the internal structure of the table.
## **Conclusion**

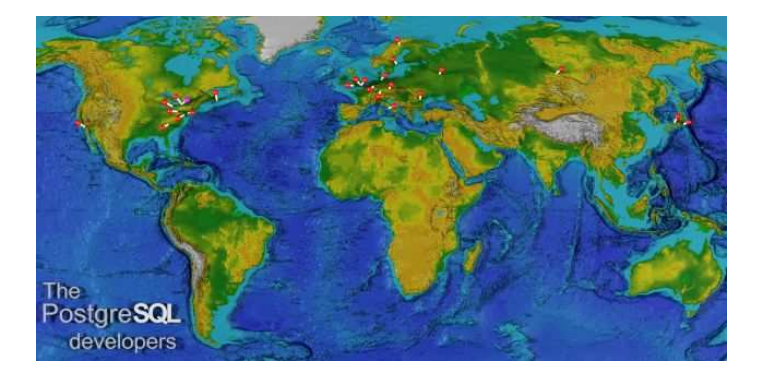

*http://momjian.us/presentations*